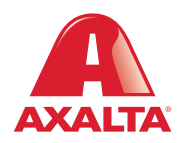

# PBE Exchange Catalog Order

## **How it Works**

Catalog Order allows users to search for products within their Approved Price List (APL). Products can be searched by entering a code or description or applying filters by categories. Once a product is located, users enter a quantity and add the product to their shopping cart.

**AXALTA COATING SYSTEMS** 

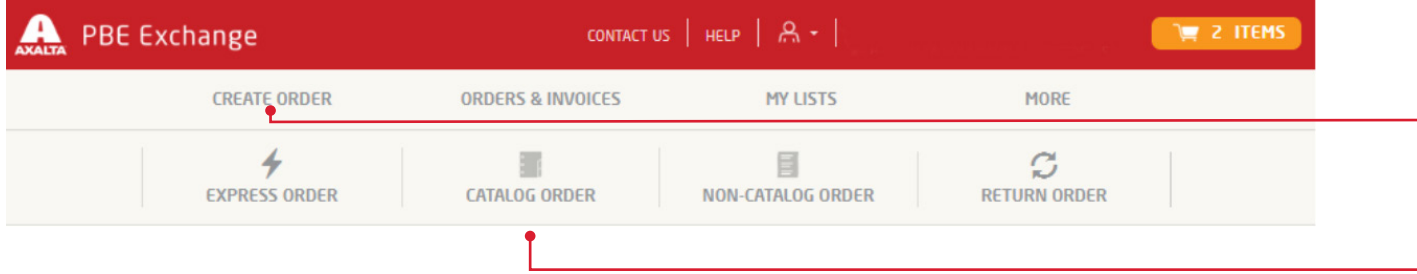

From the PBE Exchange home page, click **Create Order** in the header, then click **Catalog Order** from the fly out menu.

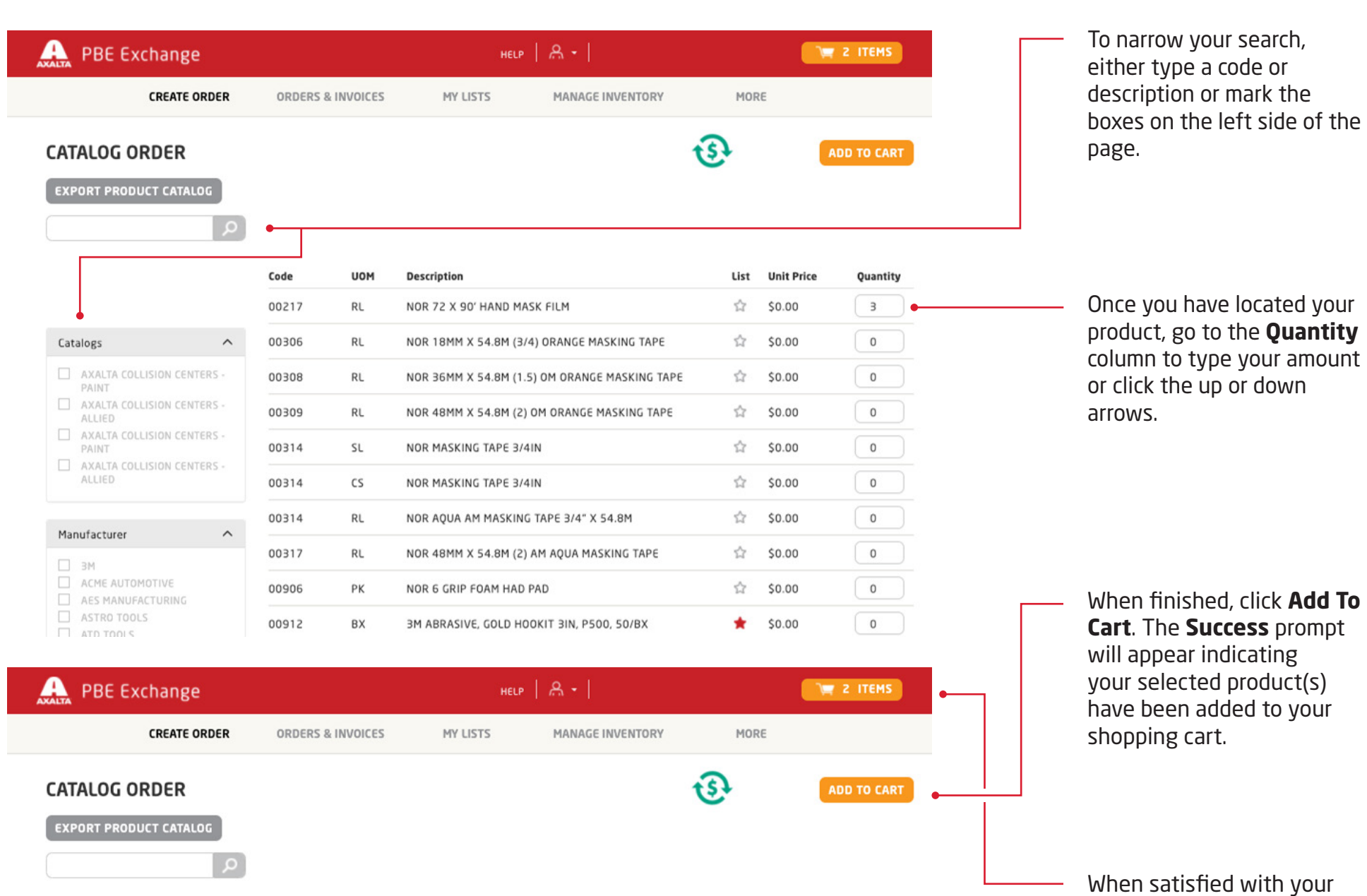

3

order, click the shopping cart icon in the top right corner of the page to

checkout .

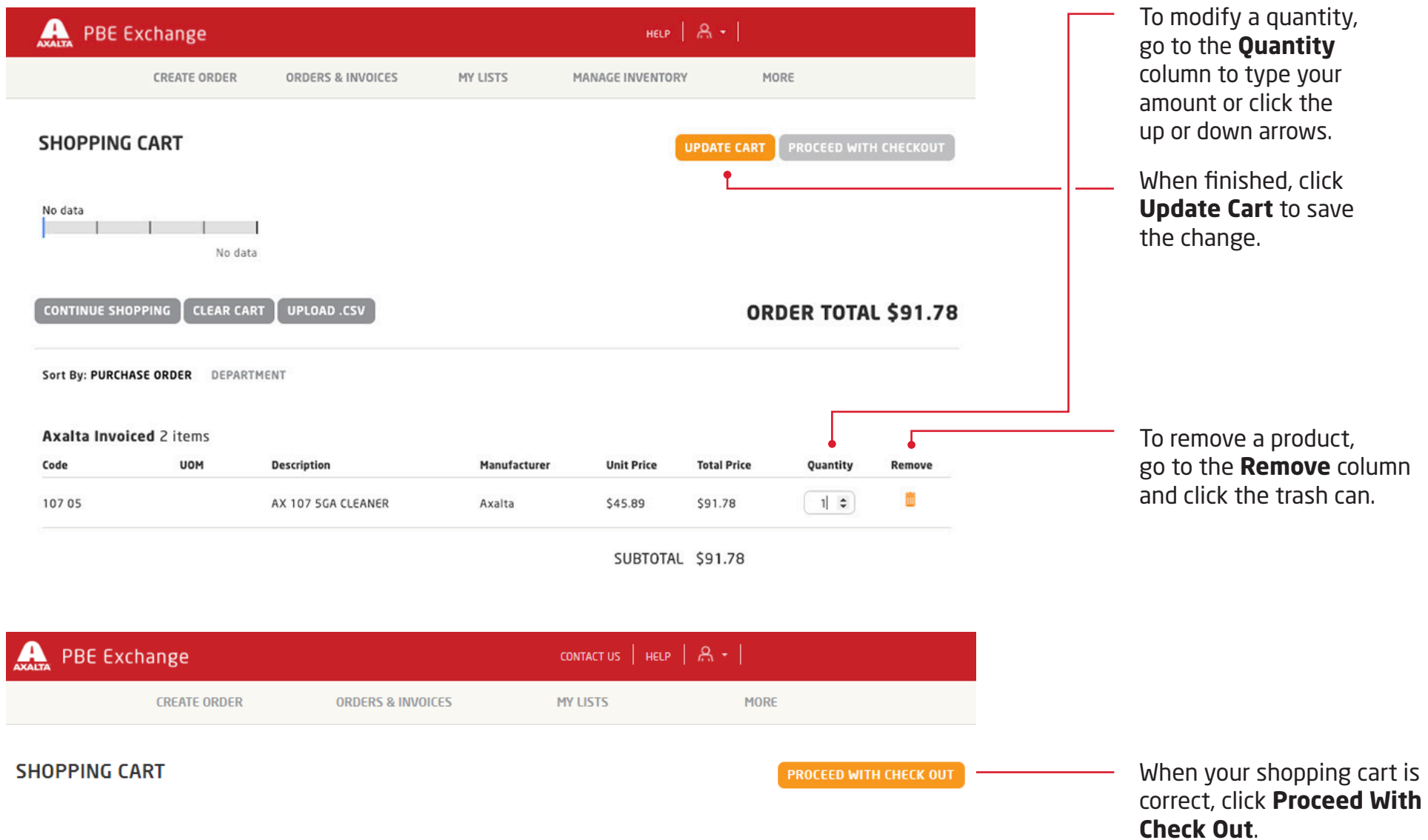

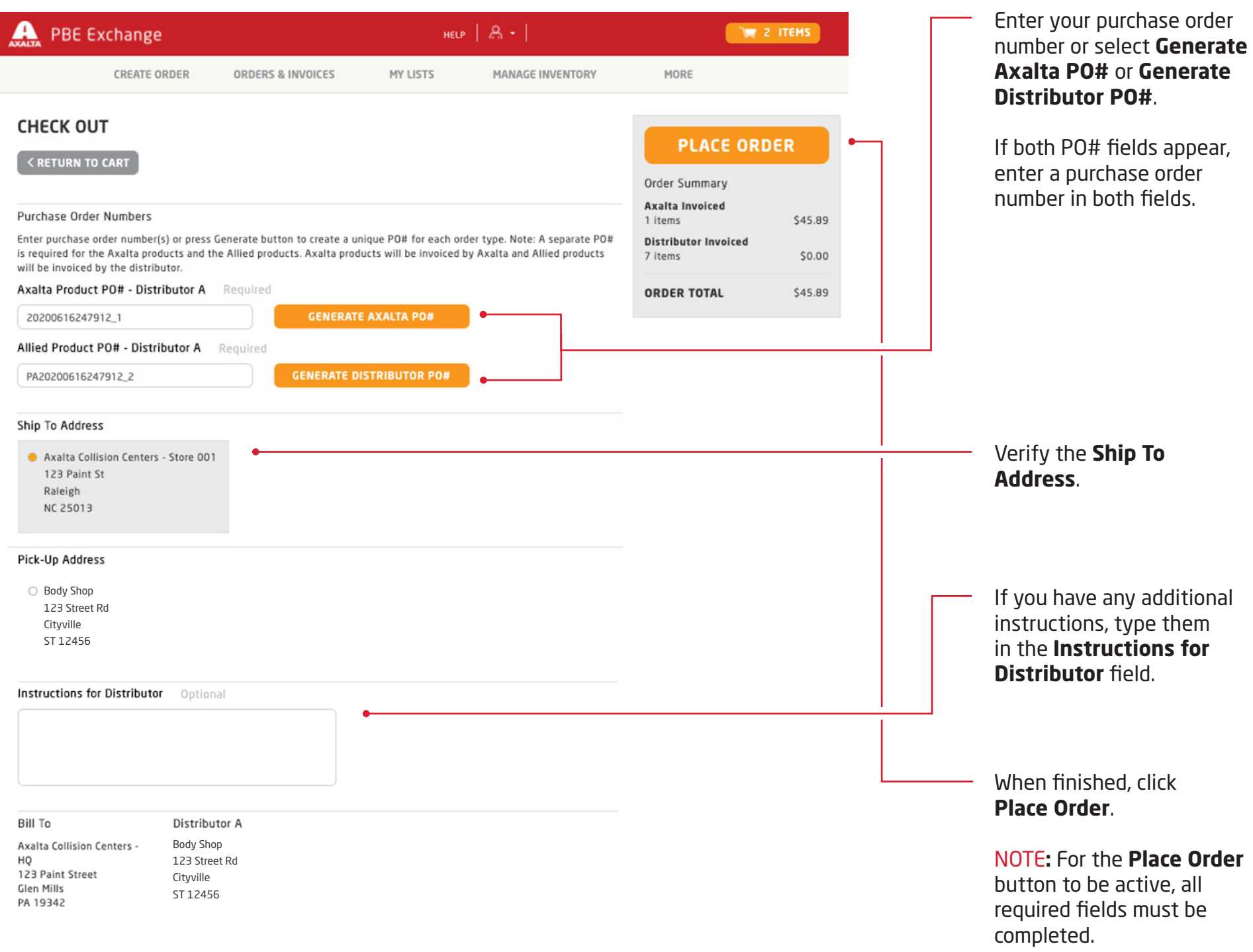

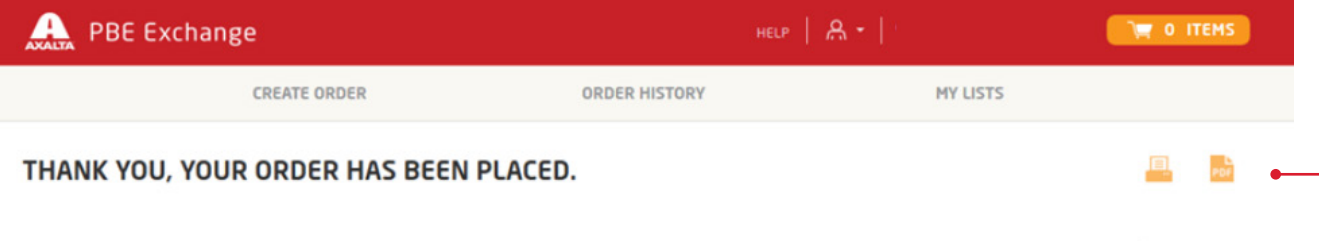

After your order has been placed, the confirmation page will appear with options to **Print Your Order** or **Save Order as a PDF**.

# **ORDER TOTAL \$**

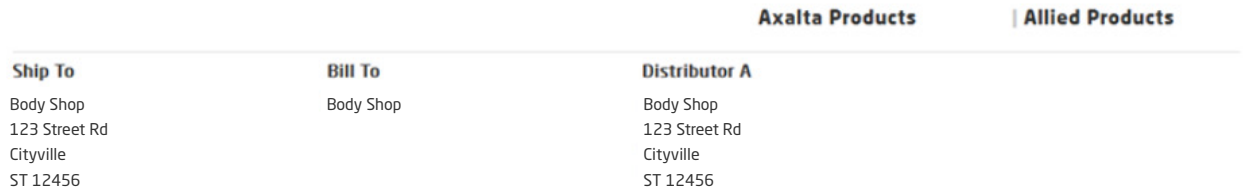

#### Axalta Product PO# -Distributor A 2 items PO# 2017032100058\_1

Body

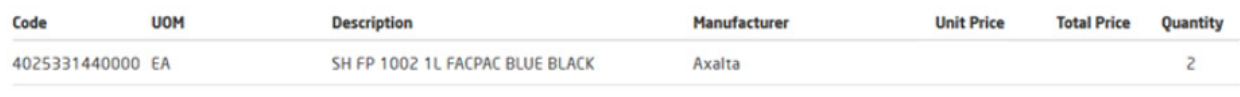

**SUBTOTAL** 

### Allied Product PO# -Distributor A 4 items PO# PA2017032100058\_2

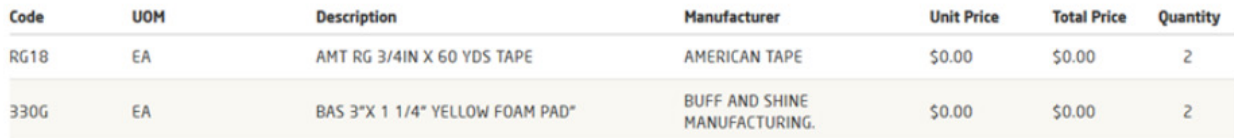

In the United States: 1.855.6.AXALTA axalta.us

In Canada: 1.800.668.6945 axalta.ca

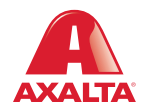

Copyright © 2024 Axalta Coating Systems, LLC and all affiliates. All rights reserved. (01/24)